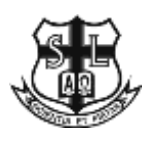

**ST. LOUIS SCHOOL** Circular No. 164 (23-24)

19<sup>th</sup> January, 2024

Dear Parents,

#### **Re: Collecting Parents' Views about St. Louis School**

We are conducting a survey to collect your views on the major aspects of our school work. Your views will be very valuable for our school to plan for our future improvement and development.

Kindly complete the online survey **during 19 January 2024 to 28 February 2024**. The survey is entirely confidential and anonymous. For more information, please refer to the instructions at the end of this letter. Further enquiry can be directed to Mr. TAM Ka Lok at 2546 0117. Thank you for your support.

> Yours faithfully, Mr. TAM Ka Lok *(for* Principal)

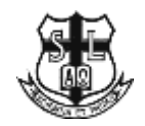

## 聖類斯中學

通告第 164 號 (23-24)

各位家長:

#### 收集家長對學校工作的意見

本校現進行問卷調查,收集家長對學校工作的意見。台端的意見對本校持續改善和未來發展 至為重要。

請台端於二零二四年一月十九日至二零二四年二月二十八日期間,登入學校網頁填寫一份由 教育局設計的「家長持份者問卷」。問卷採不記名方式,所得資料亦絕對保密。填寫問卷的步驟, 詳見通告附件。如有查詢,歡迎致電 2546 0117 聯絡譚家樂老師。在此謹表謝意。

> 校長 易浩權博士 (譚家樂老師代行)

二零二四年一月十九日

# **Instructions**

### **Part A. Login** 登入

**1.** Visit the school website and select "Stakeholder Survey 2023-24" or http://esda.stlouis.edu.hk/school/#/login 瀏覽學校網站 https://www.stlouis.edu.hk 並點選「持分者問卷調查2023-24」或前往 http://esda.stlouis.edu.hk/school/#/login

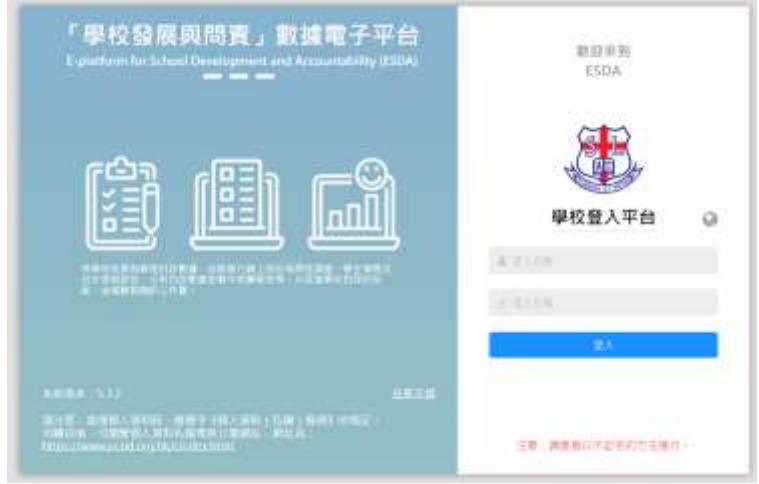

- 2. Enter your Login Name and Login Password to login 請輸入登入名稱及登入密碼登入:
- a. If your son's 5-digit School Registration Number (as shown in his Student Identity Card) is **12345** and his class number is **7**, then your Login Name is **ps12345** and your Login Password is **12345Pw@7** . 如貴子弟學生證上五位數字的學生註冊編號為 **12345**,學號為 **7**,則家長登入名 稱為 ps12345 , 登入密碼則為 12345Pw@7。
- b. If your son's 5-digit School Registration Number (as shown in his Student Identity Card) is **12345**  and his class number is **11**, then your Login Name is **ps12345** and your Login Password is **12345Pw@11** . 如貴子弟學生證上五位數字的學生註冊編號為 **12345**,學號為 **11**,則家長登入 名稱為 **ps12345** ,登入密碼則為 **12345Pw@11**。
- c. Click "login". 按「登入」。

**Please change your password after your first login.**

在首次登入時應更改預設密碼

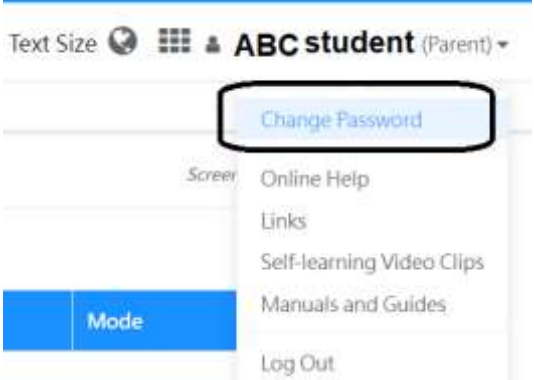

- 3. After the completion of the questionnaire, press "save'" and then "logout" to quit. 完成問 卷後,按「儲存」,然後按「登出」離開。
- **Part B.** You may visit the following website to get more information about the survey. [參考資料](javascript:showpanel(tbltools,%206,%208);): 學校教育質素保證

https://www.edb.gov.hk/tc/sch-admin/sch-quality-assurance/performance-indicators/shs/index.html